# *Introduction:*

Matrix 510/520 are ARM9-based Linux ready industrial computer. The key features are as follow:

- 1. ARM920T ARM Thumb Processor with 200MIPS at 180MHz, Memory Management Unit
- 2. 16-KByte Data Cache and 16-KByte Instruction Cache
- 3. 64MB SDRAM, 16MB Flash on board
- 4. Two 10/100 Mbps Ethernet
- 5. Two USB 2.0 full speed (12 Mbps) Host Ports
- 6. Multimedia Card Interface for SD memory card
- 7. Five 3-in-1 RS-232/422/485 ports and three RS-232 ports
- 8. 21 programmable Digital I/O port
- 9. LCM Display (2x18 character mode) with backlight (Matrix 520 only)
- 10. Audio Output
- 11. 9 to 40VDC power input
- 12. Pre-installed Standard Linux 2.6 OS
- 13. GNU tool chain available in Artila CD
- 14. Optional DIN RAIL mounting adaptor

## **Packing List**

- 1. Matrix 520 Box Computer
- 2. Wall mount bracket
- 3. Artila CD

### **Optional Accessory:**

- 1. CB-RJ45F9-150: RJ45 to DB9 Female Cable
- 2. CB-RJ2CON-100: Serial Console Cable
- 3. DK-35A: DIN RAIL Mounting Kit

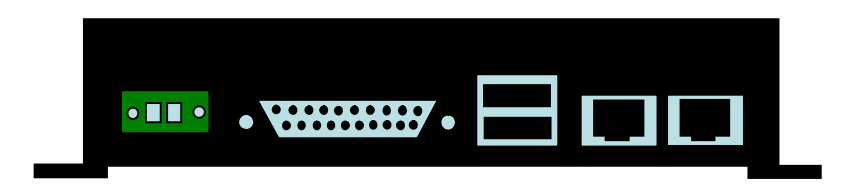

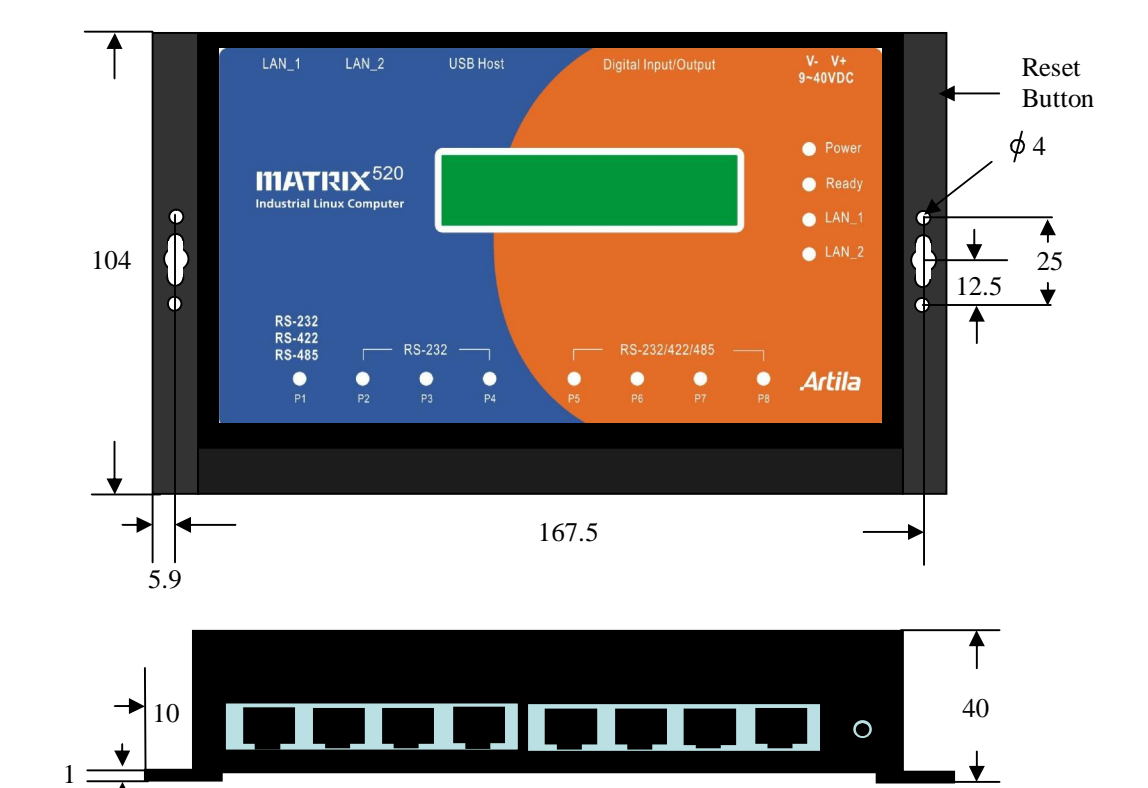

## *Matrix 520 Layout*

## *Reset Button*

Press the "Reset" button to activate the hardware reset. You should only use this function if the software does not function properly.

## *Power LED*

The Power LED will show solid green if power is properly applied

### *Ready LED*

The Ready LED will show solid green if Matrix 520 complete system boot up. If Ready LED is off during system boot up, please check if power input is correct. Turn off the power and restart Matrix 520 again. If Ready LED is still off, please contact the manufacture for technical support.

## *Link/Act LED*

When Ethernet port are connected to the network, Link/ Act will show solid green and if there is traffic is the Ethernet, this LED will flash

### *Serial Port LED*

These eight dual color LEDs indicate the data traffic at the serial ports. When RXD line is high then Green light is ON and when TXD line is high, Yellow light is ON.

## *Ethernet Port*

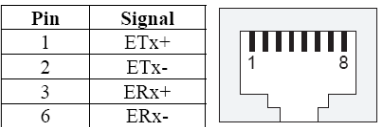

### *Serial Ports:*

Port 1,5,6,7 and 8: 3-in-1 RS-232/422/485 Port 2: RS-232 with full modem control Port 3, 4: RS-232 with hardware flow control

Note: RS-232/422/485 is software selection

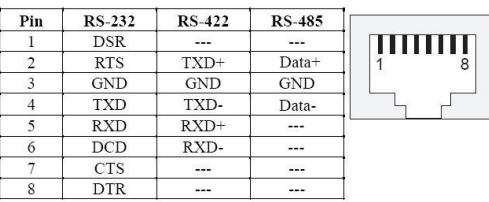

### *Serial Console Port:*

Serial console port share the connector with Serial port 3 but the pin definition as shown as follow:

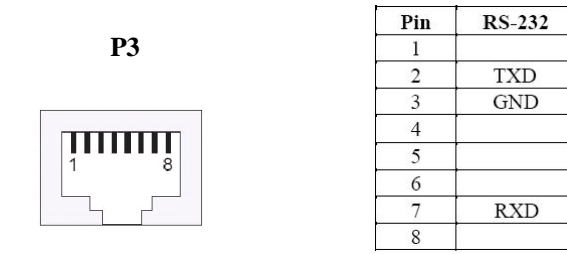

The serial console port is disabled as factory default setting. To enable the serial console, you need to use the serial console cable and connect it to port 3. Use any terminal software such as hyper terminal and setting as follow:

*Baud Rate: 115200 Data bits: 8 Parity: N Stop bit: 1 Terminal type: ANSI* 

Right after powering on the system, keep typing \$ continuously until you see the message as shown in the figure followed. Console (ttyS0) stands for console port ttyS0 is enabled. Repeat this procedure will disable the serial console and Screen will show "Console (null)"

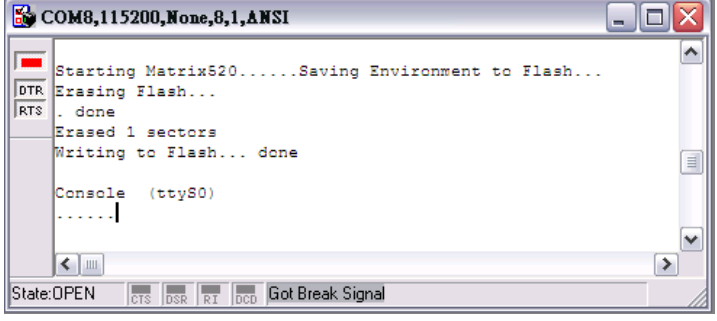

### *Digital I/O Port ( DB25 Female)*

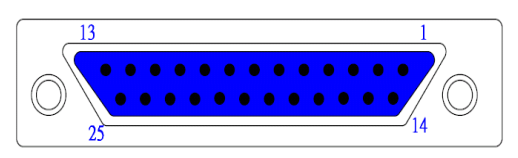

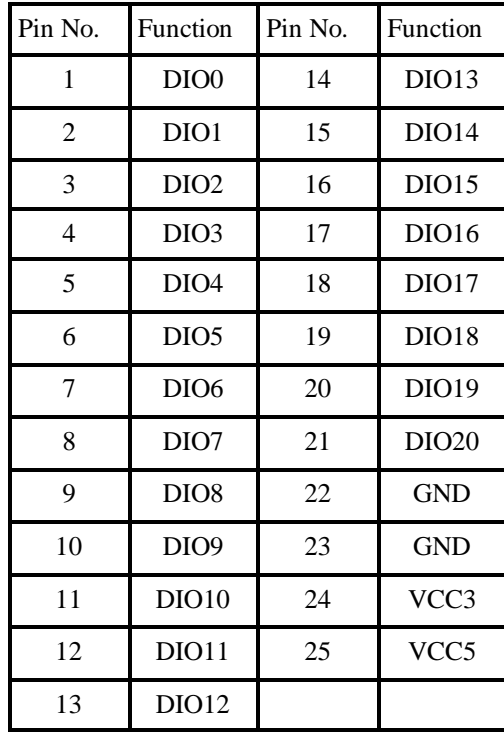

#### Note:

1. VCC3: 3.3 VDC output

2. VCC5: 5 VDC output

3. GND: Digital Ground

### *Factory Default Settings*

LAN 1 IP Address: 192.168.2.127 LAN 2 IP Address: DHCP Login: guest Password: guest Supervisor: root (ssh supported) Password: root

## *Network Settings*

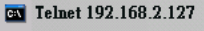

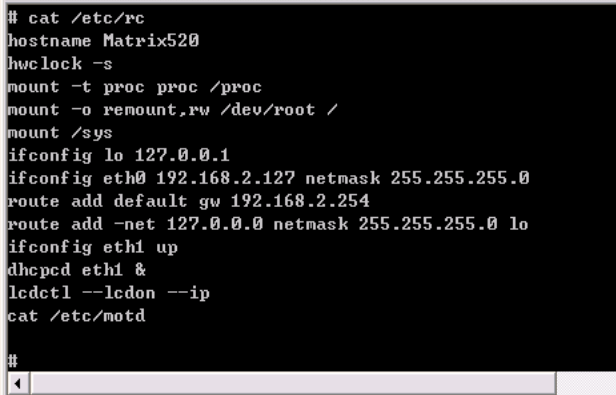

To configure the IP address, Netmask and Gateway setting, please modify /disk/etc/rc as following: *ifconfig eth0 192.168.2.127 netmask 255.255.255.0*  For DHCP setting:

*dhcpcd eth1 &* 

#### *Wireless LAN Configuration*

Matrix 520 supports wireless LAN by using USB WLAN adaptor which uses Ralink RT2570 (rt2570) /2571 (rt73)controller. Please refer to the website <http://ralink.rapla.net> for the supporting list of the USB WLAN adaptor.

To configure the wireless LAN setting, please use command: *modprobe rt73* or *modprobe rt2570* 

*ifconfig wlan0 up* 

*iwconfig wlan0 essid XXXX key YYYYYYYY mode MMMM*  For infrastructure mode XXXX is the access point name and YYYYYYYY is the encryption key and MMMM should be *managed*

For Ad-Hoc mode mode XXXX is the Matrix 500 device name and YYYYYYYY is the encryption key MMMM should be *adhoc*.

To configure the IP address use command *dhcpcd wlan0 &* or *ifconfig wlan0 192.168.2.127 netmask 255.255.255.0*

## *File System*

 $\Box$   $\times$ 

킈

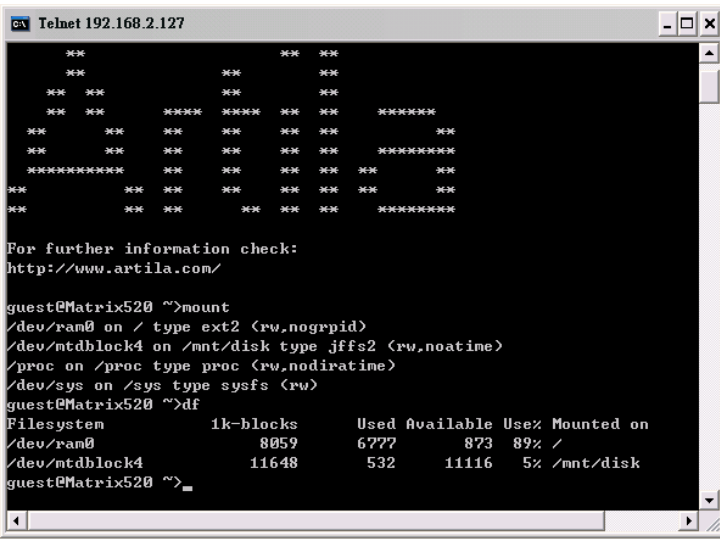

Matrix 520 configures the root file system as RAMDISK and the user disk (/disk) which includes /home and /etc directory are configured as Flash Disk. To find out the file system information, please use command /mount as show as above. In addition, use command /df to find out the disk space of the disk. The RAM-DISK uses 8MB memory space to store the root file system and the user disk is about 11MB for user's program storage. Therefore, user's program and utility software must be saved in the user disk space (/disk). Files saved to other directory will be

loss after power off !!!

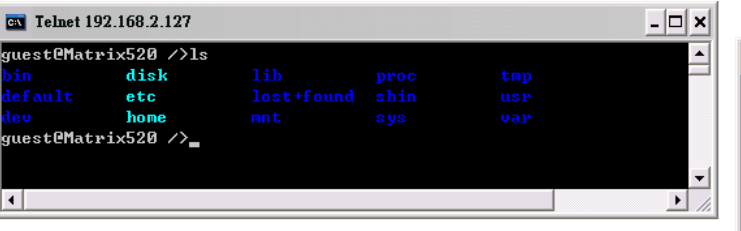

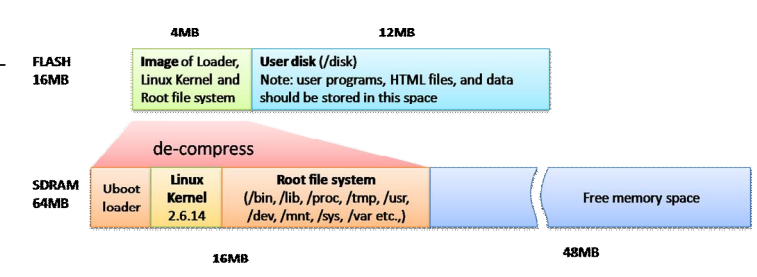

## *Devices list*

The supported devices are shown at /dev directory. Following list are most popular ones:

- 1. ttyS0: serial console port
- 2. ttyS1 to ttyS8: serial port 1 to port 8
- 3. mmc to mmc2: SD memory card
- 4. sda to sde: USB flash disk
- 5. ttyUSB0 to ttyUSB1: USB RS-232 adaptor (fdti\_sio.ko)
- 6. rtc: Real Time Clock
- 7. gpio: General Purpose digital I/O
- 8. ttyACM0 and ttyACM1: USB Modem (CDC compliant)

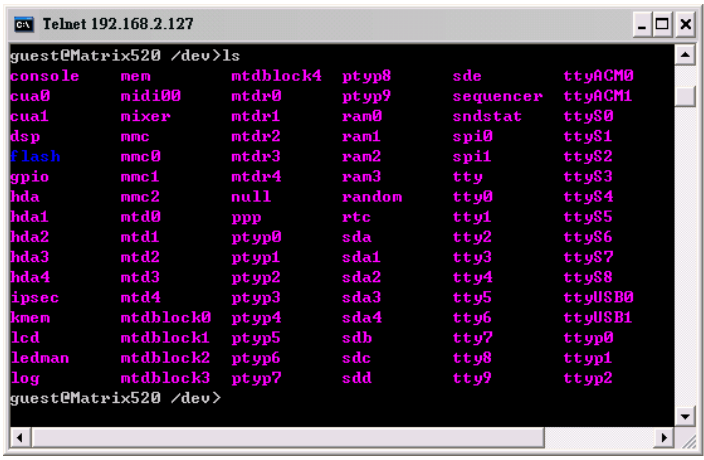

## *Utility Software:*

Matrix 520 includes busybox utility collection and Artila utility software as follow:

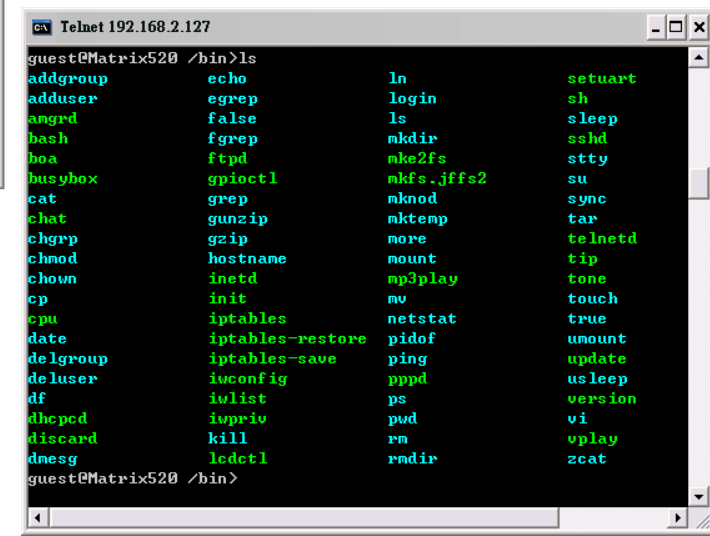

#### *Artila Utility Software:*

The introduction of Artila utility software as follow: 1. *update* : update loader, kernel or root file system image. Also use *update —FORMAT* to format user disk. Type *update—help* to find the command usage

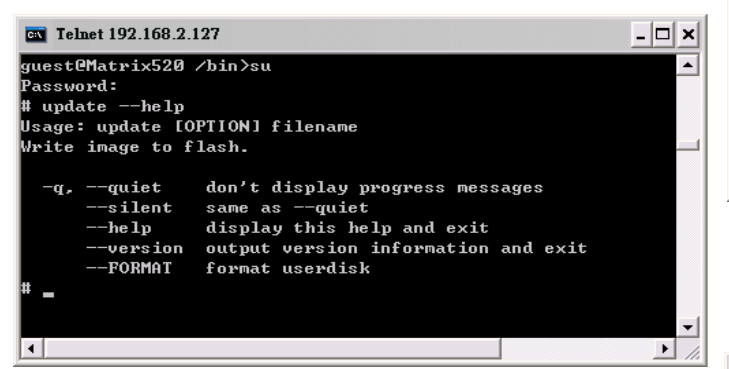

Update can only operated under supervisor mode (password : root)

2. *setuart:* configure serial port setting. An example show as followed to configure port 1 as RS-485 interface with baud rate 921600. Please note only port 1 support 9-bit data at RS-485

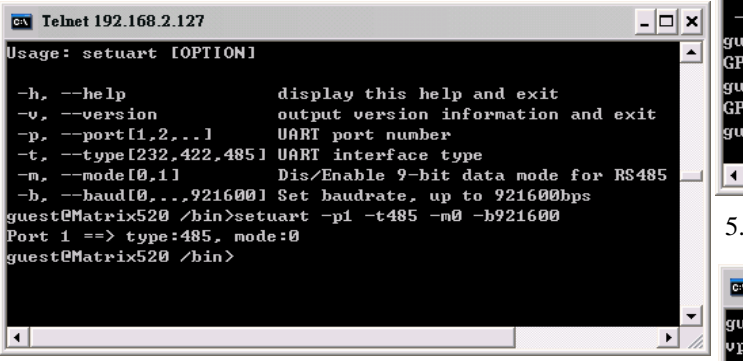

3. *lcdctl*: lcdctl is used to control the LCD display. Use lcdctl to display user message, please prepare 2x18 text message and save it as a file. Then use lcdctl filename to display the message on the LCD screen. Use  $lcdctl$  *-ip* 0 to display the ip address of the network setting on the LCD screen. The parameter *time* is the refresh rate in second and use *lcdctl —cpu 0*  to display the system loading information

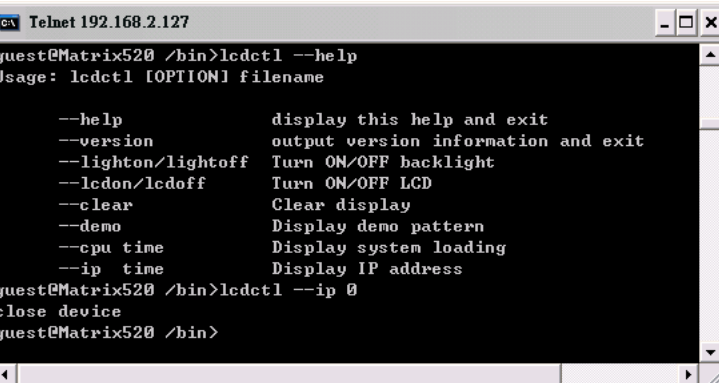

4. *gpioctl*: gpioctl is used to control the programmable digital I/O port located on the DB25 connector. Following example is to configure DIO1 as digital input and DIO2 as digital output with low output state.

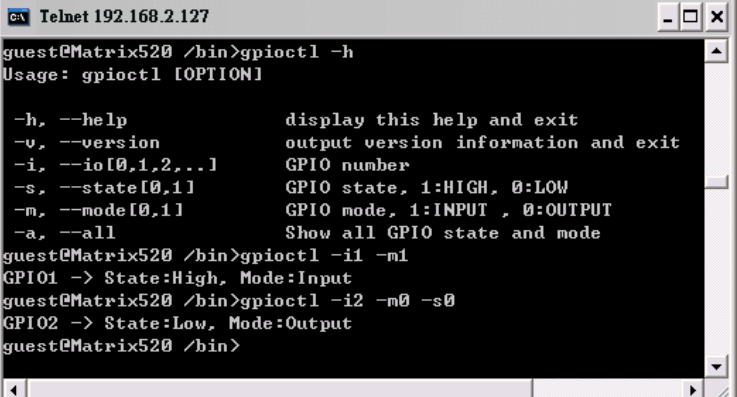

*vplay*: vplay is used to play audio file in wave format.

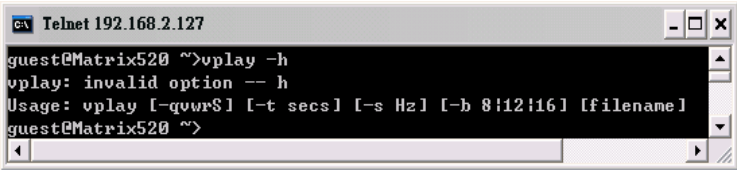

6. *Tone:* Audio output test program

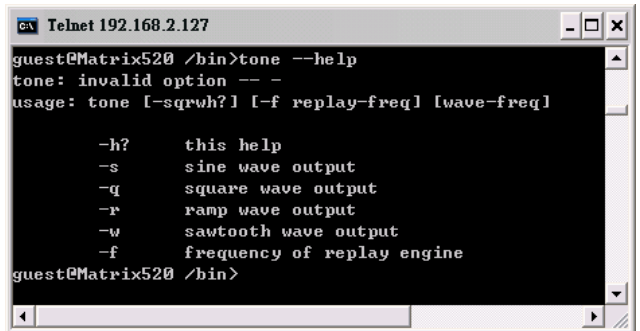

7. *mp3play*: mp3play is used to play MP3 format audio files

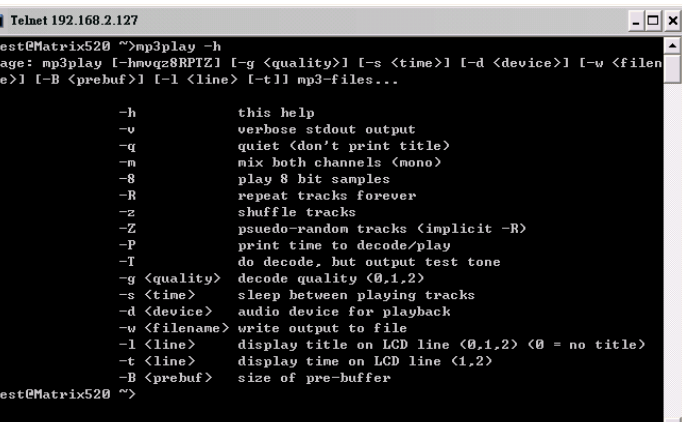

## *How to make more utility software*

You might also find utility software available on Artila CD under /Matrix 520/utility such as *ntpclient, ssh, scp, bluez* and *sshkeygen*. If you want, you can ftp or copy the utility software to Matrix 520 user disk (/disk). Also you can use find the source code and use the GNU Tool Chain to make the utility by yourself.

#### *Mounting External Storage Memory*

To find out the device name of the external memory device which plug into Matrix 520, you can use the command */dmesg | grep sd*  or

*/dmesg | grep mmc* 

Type

*mount /dev/sda1* to mount the USB disk and *mount /dev/mmc0* to mount SD card

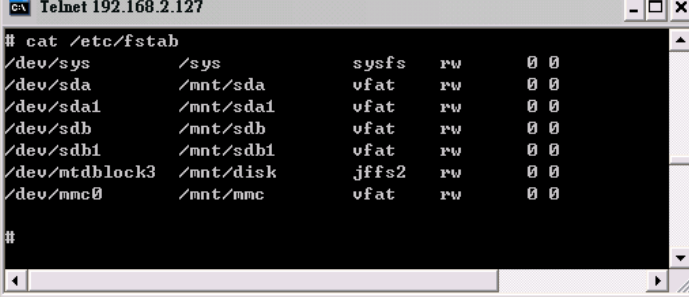

#### *Welcome Message*

To modify the welcome message, user can use text edit to modify the /etc/motd.

### *Web Page Directory*

The web pages are placed at /home/httpd and the boa.conf contains the boa web server settings. The home page name should be *index.html*

#### *Adjust the system time*

To adjust the RTC time, you can follow the command /*date MMDDhhmmYYYY*  where *MM=Month (01~12) DD=Date (01~31) hh=Hour mm=minutes YYYY= Year /hwclock –w*  To write the date information to RTC User can also use NTP client utility in Artila CD to adjust the RTC time. /*ntpclient [time server ip]* 

### *SSH Console*

Matrix 520 support SSH. If you use Linux computer, you can use SSH command to login Matrix 520. The configuration of SSH and key are located at

/etc/config/ssh

The key generation program is available at Artila CD

/matrix 520/utility/ssh\_keygen

User can copy this program to Matrix 520 to generate the key

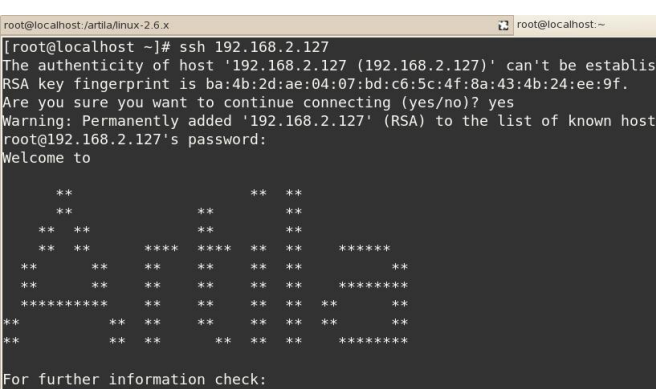

http://www.artila.com/

root@Matrix520 />

#### *Install GNU Tool Chain*

Find a PC with Linux 2.6.X Kernel installed and login as a **root** user then copy the arm-linux-3.3.2.tar.gz to root directory of PC. Under root directory, type following command to install the Matrix 520 Tool Chain *#tar zxvf arm-linux-3.3.2.tar.gz* 

#### *Getting started with the Hello program*

There are many example programs in Artila CD. To compile the sample you can use the Make file to and type *make*  To compile and link the library. Once done, use ftp command *ftp 192.168.2.127*  And bin command to set transfer mode to binary *ftp>bin* to transfer the execution file to Matrix 520 user disk (/disk) and use *chmod +x file.o*  Change it to execution mode and *./file.o*  to run the file

#### [root@localhost ~]# ftp  $192.168.2.12$ ]

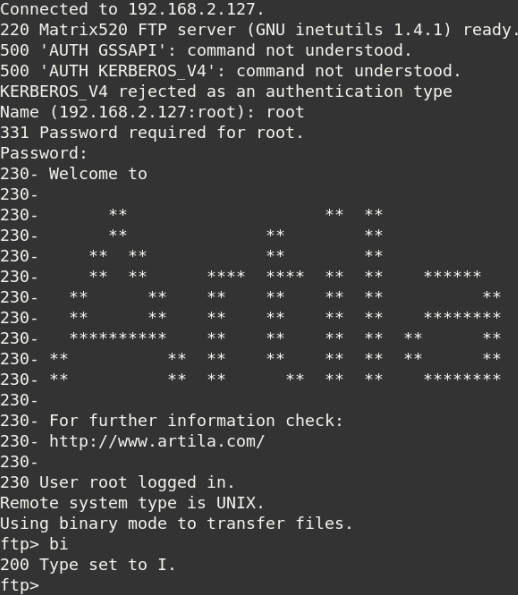